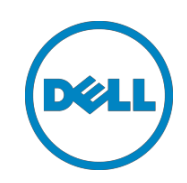

# iDRAC Service Module - In-Band iDRAC SNMP Alerts

This White Paper provides information about the usage, configuration and troubleshooting of In-Band iDRAC SNMP Alerts in iDRAC Service Module v2.3 or later.

Dell Engineering January 2017

Rajib Saha Bharath

Koushik

Ranjit Ranjan

A Dell Technical White Paper

### <span id="page-1-0"></span>Revisions

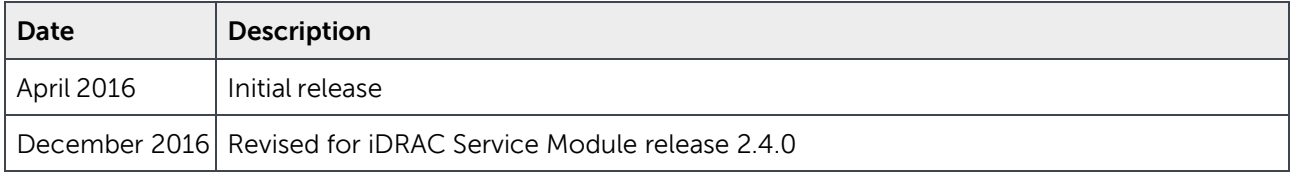

THIS WHITE PAPER IS FOR INFORMATIONAL PURPOSES ONLY, AND MAY CONTAIN TYPOGRAPHICAL ERRORS AND TECHNICAL INACCURACIES. THE CONTENT IS PROVIDED AS IS, WITHOUT EXPRESS OR IMPLIED WARRANTIES OF ANY KIND.

Copyright © 2017 Dell Inc. or its subsidiaries. All rights reserved. Dell, EMC, and other trademarks are trademarks of Dell Inc. or its subsidiaries. Other trademarks may be trademarks of their respective owners

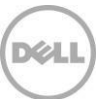

# **Table of Contents**

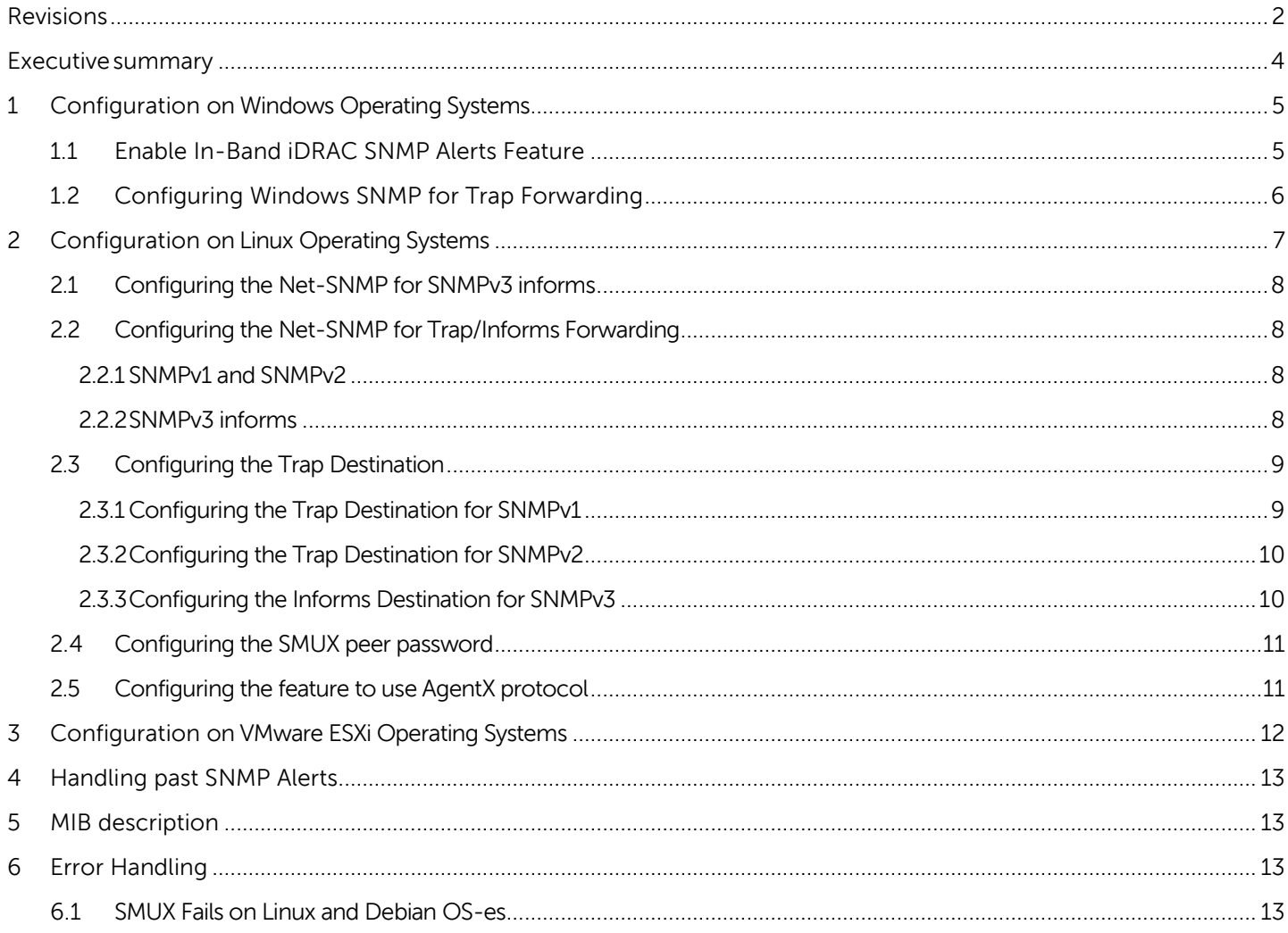

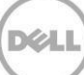

## <span id="page-3-0"></span>Executive summary

This new feature of iDRAC Service Module 2.3 will act as an SNMP sub-agent to forward SNMP alerts. This feature is dependent on the Lifecycle Logs Replication in the OS Logs feature. This is because there is no separate interface in iDRAC to configure this feature for iSM. Hence, whatever logs are replicated as part of Lifecycle Logs replication feature in iSM shall be converted into SNMP traps by iSM. The administrator will have to configure the SNMP master agent on the host OS for trap destinations, community, SNMP version, etc.

The Dell Integrated Remote Access Controller (iDRAC) Service Module is a lightweight systems management application installed on a physical Host operating system (OS) of a managed server. iDRAC Service Module works as a system management application for Dell's Out of Band (OOB) system management processor which is the Integrated Dell Remote Access Controller (iDRAC). Installing iDRAC Service Module v2.3 or later allows the administrator to monitor the iDRAC SNMP alerts without configuring iDRAC. Administrators can manage the server remotely by configuring the SNMP traps and destinations on the Host OS.

#### Following are pre-requisites of for in-band SNMP Alert feature

- OpenManage Server Administrator is not running on the Host OS.
- Lifecycle Log Replication feature of iDRAC Service Module is enabled.
- Administrator has to enable In-band iDRAC SNMP feature or this feature is enabled
- The SNMP configurations are met. For example: SNMP Traps should be enabled in VMware ESXi.
- The iDRAC Service Module should be installed and must be active and running (communicating with iDRAC.)

#### **Dependencies**

- 1. This feature in iDRAC Service Module 2.3 is dependent on the LifeCycleLog Replication feature which is already part of iSM since v1.0. However, this feature can be independently turned off using the interfaces provided by iDRAC Service Module which are explained in subsequent sections of this document.
- 2. In-Band SNMP Alert feature will be a conflicting feature with OpenManage Server Administrator (OMSA). This feature will be automatically turned off when iDRAC Service Module detects OMSA is active.
- 3. This feature is dependent on the Windows SNMP Service on Windows OS-es and requires NET-SNMP to be configured on Linux OS-es with SMUX protocol enabled. The AGENTX method of configuring SNMP is not supported in iDRAC Service Module 2.3.0 version.
- 4. On VMWare ESXi, the sfcbd-watchdog should be running. Also, the SNMP traps should be enabled.

#### **Limitations**

1. This feature in iDRAC Service Module 2.3 has no iDRAC supported interface to enable or disable the feature as in other features such as WMI Information, OS Information,and so on. However, iDRAC Service Module provides its own way to configure this feature, namely WMI interface on Microsoft Windows, an executable on Linux OS and WSMAN interface on ESXi OS. The usage of these methods are explained in the following sections.

#### Supported Dell Servers or Platforms

• The In-band iDRAC SNMP Alerts feature is supported on all Dell 12<sup>th</sup> generation servers and above.

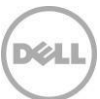

#### Supported Operating Systems

The In-band iDRAC SNMP Alerts feature is supported on all OS-es which iDRAC Service Module 2.3 supports.

# <span id="page-4-1"></span><span id="page-4-0"></span>1 Configuration on Windows Operating Systems 1.1 Enable In-Band iDRAC SNMP Alerts Feature

You can enable or disable the In-band iDRAC SNMP alerts feature by following the steps mentioned here. These steps are applicable, only if you have not enabled the feature during iDRAC Service Module installation. Enabling or disabling the feature creates an audit log in the host OS logs.

#### 1. WMI extrinsic method

a. iDRAC Service Module provides a WMI method called **EnableInBandSNMPTraps** against the **root\cimv2\dcim** namespace. The method accepts an integer parameter – either a zero (0) to disable the feature or a one (1) to enable the feature. This WMI method requires iDRAC Service Module service to be active to take effect. Any subsequent alert generated from iDRAC and targeted for Lifecycle replication shall be converted into SNMP traps. The Windows SNMP service shall forward the trap to the respective configured trap destinations.

This can be invoked either on a local command prompt session by logging into the OS using a remote desktop session or remotely using the WinRM remote commands. Using the WinRM commands remotely requires WinRM to be configured as a listener on the Host OS. For more information on how to configure a WinRM listene[rhttps://msdn.microsoft.com/en](https://msdn.microsoft.com/en-us/library/windows/desktop/aa384372(v=vs.85).aspx)[us/library/windows/desktop/aa384372\(v=vs.85\).aspx](https://msdn.microsoft.com/en-us/library/windows/desktop/aa384372(v=vs.85).aspx)

Example on a local command prompt session: **winrm i EnableInBandSNMPTraps wmi/root/cimv2/dcim/DCIM\_iSMService?InstanceID="iSMExportedFunctions" @{state="1"}**

C:\Users\Administrator>**winrm i EnableInBandSNMPTraps wmi/root/cimv2/dcim/dcim\_ismservice?instanceid="ismexportedfunctions" @{state="1"}**

EnableInBandSNMPTraps\_OUTPUT  $ReturnValue = 0$ 

Example from a remote client: **winrm i EnableInBandSNMPTraps** 

**wmi/root/cimv2/dcim/DCIM\_iSMService?InstanceID="iSMExportedFunctions" @{state="1"} -u:<adminusername> -p:<admin-passwd> -r:http://<remote-hostname OR IP>/wsman -a:Basic -encoding:utf-8 skipCACheck –skipCNCheck**

C:\Users\Administrator>**winrm i EnableInBandSNMPTraps wmi/root/cimv2/dcim/dcim\_ismservice?instanceid="ismexportedfunctions" @{state="1"} u:administrator -p:Dell\_123\$ -r:http://10.94.146.18/wsman -a:Basic -encoding:utf-8 -skipCACheck skipCNCheck**

EnableInBandSNMPTraps\_OUTPUT  $ReturnValue = 0$ 

#### **Enable/Disable Using Remote WinRM Command**

iDRAC Service Module is agnostic of SNMP versions since iDRAC Service Module functions as a sub-agent to the OS SNMP agent. Any mismatch in the SNMP versions between the Host OS and the trap destination shall be resolved by the SNMP master agent. However, any SNMP v3 related settings needs to be done by the administrator.

### <span id="page-5-0"></span>1.2Configuring Windows SNMP for Trap Forwarding

You can configure Windows SNMP service for forwarding traps to the destination using the following steps:

Ensure SNMP service is installed on the Host OS. If not, install SNMP service. For more information on how to configure SNMP, refer <https://technet.microsoft.com/en-us/library/bb726987.aspx>or related searches for configuring SNMP trap destinations on the Host OS.

# <span id="page-6-0"></span>2 Configuration on Linux Operating Systems

A default installation of iDRAC Service Module using the setup.sh shell script shall install this feature. By default, the feature is not enabled. The administrator can enable or disable the feature during run time by using the following script which gets installed as part of iDRAC Service Module.

#### **Enable-iDRACSNMPTrap.sh**

Executing the above script without any options will provide the command usage information to the user.

A snapshot of the same is shown below:

#### root@XXXXXX:**/opt/dell/srvadmin/iSM/bin# ./Enable-iDRACSNMPTrap.sh**

**Usage:** Ensure Net-SNMP package is installed with SMUX protocol enabled. The command usage is as follows - **Enable-iDRACSNMPTrap.sh 1/enable** => Enable SNMP trap feature in iDRAC Service Module; Net-SNMP trap configuration should be done by Server Administrator.

**Enable-iDRACSNMPTrap.sh 1/enable --force** => Enable SNMP trap feature in iDRAC Service Module; Net-SNMP re-configuration is attempted; Trap Destinations need to be configured by Server Administrator.

**Enable-iDRACSNMPTrap.sh 0/disable** => Disable SNMP trap feature in iDRAC Service Module; Net-SNMP configuration should be done by Server Administrator.

**Enable-iDRACSNMPTrap.sh 0/disable --force** => Disable SNMP trap feature in iDRAC Service Module; Net-SNMP re-configuration is attempted.

**Enable-iDRACSNMPTrap.sh status** => Check if the feature is currently enabled.

**Enable-iDRACSNMPTrap.sh changesmuxpasswd <passowrd> => change the smux password. Use enble/force** option for the new password to take effect.

To enable the feature, use Enable-iDRACSNMPTrap.sh 1 (OR) Enable-iDRACSNMPTrap.sh enable

To disable the feature, use Enable-iDRACSNMPTrap.sh 0 (OR)

Enable-iDRACSNMPTrap.sh disable

To see current status, use Enable-iDRACSNMPTrap.sh status

To change password for smux, use Enable-iDRACSNMPTrap.sh changemuxpasswd <password>

--force option configures the Net-SNMP and forwards the traps to the trap destination. However, the trap destination has to be configured by the administrator.

Without the force option, you can also configure smux peer. For more information on configuring smux peer, refer /opt/dell/srvadmin/iSM/etc/ism\_snmpd.conf

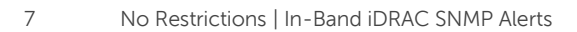

#### root@ubuntu: **/opt/dell/srvadmin/iSM/bin# ./Enable-iDRACSNMPTrap.sh 1**

SNMP Trap feature is enabled in iDRAC Service Module.

Please configure the Net-SNMP master agent to send traps and ensure smux is enabled. For iDRAC Service Module smux peer configuration, please consult /opt/dell/srvadmin/iSM/etc/ism\_snmpd.conf and then restart the snmpd service.

### <span id="page-7-0"></span>2.1 Configuring the Net-SNMP for SNMPv3 informs

SNMPv3 User based Security Model (USM) user can be used in a number of ways depending on the "securityLevel" configuration parameter. For more information on configuring for SNMPv3, refer: [http://www.net](http://www.net-snmp.org/wiki/index.php/TUT:Configuring_snmptrapd_to_receive_SNMPv3_notifications)[snmp.org/wiki/index.php/TUT:Configuring\\_snmptrapd\\_to\\_receive\\_SNMPv3\\_notifications](http://www.net-snmp.org/wiki/index.php/TUT:Configuring_snmptrapd_to_receive_SNMPv3_notifications)

and [http://www.net-snmp.org/wiki/index.php/TUT:snmpd\\_notification\\_filtering](http://www.net-snmp.org/wiki/index.php/TUT:snmpd_notification_filtering)

### <span id="page-7-2"></span><span id="page-7-1"></span>2.2Configuring the Net-SNMP for Trap/Informs Forwarding

#### 2.2.1 SNMPv1 and SNMPv2

Use below settings in snmptrapd.conf for enabling the forward for SNMPv1 and SNMPv2 traps disableAuthorization yes authCommunity log public

#### <span id="page-7-3"></span>2.2.2 SNMPv3 informs

Use below settings in snmptrapd.conf for enabling the forward for SNMPv1 and SNMPv2 traps

authCommunity log,execute,net public createUser informtest SHA mypassword AES mypassword authUser log,execute,net informtest

In the above example, informtest is the USM user. This user needs to be configured in snmpd.conf also.

### <span id="page-8-0"></span>2.3Configuring the Trap Destination

### <span id="page-8-1"></span>2.3.1 Configuring the Trap Destination for SNMPv1

You can send SNMPv2 traps using the trapsink token. rocommunity public trapsink <TRAP DESTINATION IP> public

Below is one example of traps forwarded by iDRAC Service Module and captured by snmptrapd.

2016-04-05 11:40:03 10.94.146.63(via UDP: [127.0.0.1]:36452->[127.0.0.1]:162) TRAP, SNMP v1, community public SNMPv2-SMI::enterprises.674.10892.5.3.2.1 Enterprise Specific Trap (2153) Uptime: 0:00:16.84 SNMPv2-SMI::enterprises.674.10892.5.3.1.1.0 = STRING: "FAN0003" SNMPv2- SMI::enterprises.674.10892.5.3.1.2.0 = STRING: "Fan 1 RPM is greater than the upper critical threshold." SNMPv2-SMI::enterprises.674.10892.5.3.1.3.0 = INTEGER: 5 SNMPv2- SMI::enterprises.674.10892.5.3.1.4.0 = STRING: "DGCF862" SNMPv2-SMI::enterprises.674.10892.5.3.1.5.0 = STRING: "ubuntu" SNMPv2-SMI::enterprises.674.10892.5.3.1.6.0 = STRING: "System.Embedded.1" SNMPv2-SMI::enterprises.674.10892.5.3.1.7.0 = STRING: "iDRAC" SNMPv2- SMI::enterprises.674.10892.5.3.1.8.0 = STRING: "\"1\"" SNMPv2-SMI::enterprises.674.10892.5.3.1.9.0 = STRING: "BGCF862" SNMPv2-SMI::enterprises.674.10892.5.3.1.10.0 = STRING: "CMC-BGCF862" SNMPv2-SMI::enterprises.674.10892.5.3.1.11.0 = STRING: "idrac-DGCF862"

### <span id="page-9-0"></span>2.3.2 Configuring the Trap Destination for SNMPv2

You can send SNMPv2 traps using the trap2sink token. A non-standard port can be specified by adding the port after the host name or IP address. Update the snmpd.conf with below trap2sink token.

trap2sink <TRAP DESTINATION IP> public

Below is one example of traps forwarded by iDRAC Service Module and captured by snmptrapd.

2016-01-20 14:30:33 localhost [UDP: [127.0.0.1]:33619->[127.0.0.1]:162]: DISMAN-EVENT-MIB::sysUpTimeInstance = Timeticks: (5390) 0:00:53.90 SNMPv2-  $MIB::smmpTrapOID.0 = OID: SIMPv2-SMI::enterprises.674.10892.5.3.2.1.0.2153 SNMPv2-  
19.5.3.2.1.0.2153 SNMPv2-  
19.5.3.2.1.0.2153 SNMPv2-  
19.5.3.2.1.0.2153 SNMPv2-  
19.5.3.2.1.0.2153 SNMPv2-  
19.5.3.2.1.0.2153 SNMPv2-  
19.5.3.2.1.0.2153 SNMPv2-  
19.5.3.2.1.$ SMI::enterprises.674.10892.5.3.1.1.0 = STRING: "FAN0001" SNMPv2- SMI::enterprises.674.10892.5.3.1.2.0 = STRING: "Fan 1 RPM is less than the lower critical threshold." SNMPv2-SMI::enterprises.674.10892.5.3.1.3.0 = INTEGER: 5 SNMPv2- SMI::enterprises.674.10892.5.3.1.4.0 = STRING: "DGCF862" SNMPv2-SMI::enterprises.674.10892.5.3.1.5.0 = STRING: "ubuntu" SNMPv2-SMI::enterprises.674.10892.5.3.1.6.0 = STRING: "System.Embedded.1" SNMPv2-SMI::enterprises.674.10892.5.3.1.7.0 = STRING: "iDRAC" SNMPv2- SMI::enterprises.674.10892.5.3.1.8.0 = STRING: "\"1\"" SNMPv2-SMI::enterprises.674.10892.5.3.1.9.0 = STRING: "BGCF862" SNMPv2-SMI::enterprises.674.10892.5.3.1.10.0 = STRING: "CMC-BGCF862" SNMPv2-SMI::enterprises.674.10892.5.3.1.11.0 = STRING: "idrac-DGCF862" SNMPv2- MIB::snmpTrapEnterprise.0 = OID: SNMPv2-SMI::enterprises.674.10892.5.3.2.1

### <span id="page-9-1"></span>2.3.3 Configuring the Informs Destination for SNMPv3

You can send SNMPv3 informs with full SNMPv3 security using the trapsess token. As a first step configure a SNMPv3 INFORM User. Use the information for configuring trapsess token. Update the snmpd.conf with below trapsess token.

trapsess -Ci -v 3 -u informtest -l authPriv -a SHA -A mypassword -x AES -X mypassword <TRAP DESTINATION IP>

Below is one example of informs forwarded by iDRAC Service Module and captured by snmptrapd.

```
2016-01-20 15:42:06 localhost [UDP: [127.0.0.1]:35185->[127.0.0.1]:162]:
DISMAN-EVENT-MIB::sysUpTimeInstance = Timeticks: (10107) 0:01:41.07 SNMPv2-
MIB::snmpTrapOID.0 = OID: SNMPv2-SMI::enterprises.674.10892.5.3.2.1.0.2153 SNMPv2-
SMI::enterprises.674.10892.5.3.1.1.0 = STRING: "FAN0003" SNMPv2-
SMI::enterprises.674.10892.5.3.1.2.0 = STRING: "Fan 1 RPM is greater than the upper critical threshold."
SNMPv2-SMI::enterprises.674.10892.5.3.1.3.0 = INTEGER: 5 SNMPv2-
SMI::enterprises.674.10892.5.3.1.4.0 = STRING: "DGCF862" SNMPv2-SMI::enterprises.674.10892.5.3.1.5.0 
= STRING: "ubuntu" SNMPv2-SMI::enterprises.674.10892.5.3.1.6.0 = STRING: "System.Embedded.1" 
SNMPv2-SMI::enterprises.674.10892.5.3.1.7.0 = STRING: "iDRAC" SNMPv2-
SMI::enterprises.674.10892.5.3.1.8.0 = STRING: "\"1\"" SNMPv2-SMI::enterprises.674.10892.5.3.1.9.0 = 
STRING: "BGCF862" SNMPv2-SMI::enterprises.674.10892.5.3.1.10.0 = STRING: "CMC-BGCF862" 
SNMPv2-SMI::enterprises.674.10892.5.3.1.11.0 = STRING: "idrac-DGCF862" SNMPv2-
MIB::snmpTrapEnterprise.0 = OID: SNMPv2-SMI::enterprises.674.10892.5.3.2.1
```
### <span id="page-10-0"></span>2.4Configuring the SMUX peer password

Below output is for setting SMUX agent with password using Enable-iDRACSNMPTrap.sh.

root@XXXXX: /opt/dell/srvadmin/iSM/bin# ./Enable-iDRACSNMPTrap.sh changesmuxpasswd test123 root@XXXXXX: /opt/dell/srvadmin/iSM/bin# ./Enable-iDRACSNMPTrap.sh 1 --force

- \* Restarting network management services:
- \* Restarting network management services:
- \* Stopping network management services:
- \* Starting network management services:

iDRAC Service Module smux peer is configured, please ensure smux is enabled for master snmp agent. SNMP Trap feature is enabled in iDRAC Service Module.

Below output is for for setting SMUX agent without password using Enable-iDRACSNMPTrap.sh

root@ubuntu:/opt/dell/srvadmin/iSM/bin# ./Enable-iDRACSNMPTrap.sh changesmuxpasswd "" root@ubuntu:/opt/dell/srvadmin/iSM/bin# ./Enable-iDRACSNMPTrap.sh 1 --force

- \* Restarting network management services:
- \* Restarting network management services:
- \* Stopping network management services:
- \* Starting network management services:

iDRAC Service Module smux peer is configured, please ensure smux is enabled for master snmp agent. SNMP Trap feature is enabled in iDRAC Service Module.

### <span id="page-10-1"></span>2.5Configuring the feature to use AgentX protocol

Beginning with iSM 2.4.0, you can configure Agent-x as the default protocol for In-band iDRAC SNMP alerts using the following command:

./Enable-iDRACSNMPTrap.sh 1/agentx--force

If --force is not specified, ensure that the Net-SNMP is configured and restart the snmpd service.

To enable this feature: Enable-iDRACSNMPTrap.sh 1 (OR) Enable-iDRACSNMPTrap.sh enable – To disable this feature: Enable-iDRACSNMPTrap.sh 0 (OR) Enable-iDRACSNMPTrap.sh disable

NOTE: The --force option configures the Net-SNMP to forward the traps. However, you must configure the trap destination

You can also switch between SMUX and AgentX protocol by using the relevant options. Example: ./Enable-iDRACSNMPTrap.sh 1 protocol amux/agentx

# <span id="page-11-0"></span>3 Configuration on VMware ESXi Operating Systems

This feature shall be disabled and installed on the Host OS since there is no option to enable at the time of VIB installation. The only way you can enable or disable the feature is during run-time. iDRAC Service Module exposes a CIM extrinsic method called **EnableInBandSNMPTraps** which can be invoked remotely using wsman clients. The permissible values will be zero (0) and one (1) which corresponds to disabling and enabling the feature respectively.

The command syntax: winrm i EnableInBandSNMPTraps [http://schemas.dell.com/wbem/wscim/1/cim](http://schemas.dell.com/wbem/wscim/1/cim-schema/2/root/cimv2/dcim/DCIM_iSMService?__cimnamespace=root/cimv2/dcim+InstanceID=iSMExportedFunctions)[schema/2/root/cimv2/dcim/DCIM\\_iSMService?\\_\\_cimnamespace=root/cimv2/dcim+InstanceID=iSMExportedFun](http://schemas.dell.com/wbem/wscim/1/cim-schema/2/root/cimv2/dcim/DCIM_iSMService?__cimnamespace=root/cimv2/dcim+InstanceID=iSMExportedFunctions) [ctions](http://schemas.dell.com/wbem/wscim/1/cim-schema/2/root/cimv2/dcim/DCIM_iSMService?__cimnamespace=root/cimv2/dcim+InstanceID=iSMExportedFunctions) -u:<user-name> -p:<passwd> -r:https://<remote-host-name OR ip-address>:443/wsman -a:basic encoding:utf-8 -skipCNCheck -skipCACheck -skipRevocationcheck **@{state="1"}**

In addition to enabling this feature in iDRAC Service Module; VMware ESXi has few settings for SNMP that should be reviewed and configured appropriately. Below are some of the frequently used commands in ESXi.

C:\Users\Administrator>**winrm i EnableInBandSNMPTraps http://schemas.dell.com/wbem/wscim/1/cimschema/2/root/cimv2/dcim/DCIM\_iSMService?\_\_cimnamespace=root/cimv2/dcim+InstanceID=iSMExportedF unctions -u:rajib -p:Dell\_123\$ism -r:https://10.94.146.73:443/wsman -a:basic -encoding:utf-8 -skipCNCheck skipCACheck -skipRevocationcheck @{state="0"}**

EnableInBandSNMPTraps\_OUTPUT  $ReturnValue = 0$ 

1. To view the current OS SNMP settings # **esxcli system snmp get**

> [root@localhost: **/opt/dell/srvadmin/iSM/bin] esxcli system snmp get** Authentication: none Communities: public Enable: true Engineid: 00000063000000a100000000 Hwsrc: indications Largestorage: true Loglevel: info Notraps: Port: 161 Privacy: none Remoteusers: Syscontact: Syslocation: Targets: 10.94.146.4@162 public Users: V3targets:

2. To enable the SNMP traps in ESXi OS # **esxcli system snmp set --enable=TRUE**

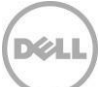

#### 3. To set trap destinations

# **esxcli system snmp set –targets=<ip-address>@162/public where**

162 → UDP port number for SNMP Public  $\rightarrow$  community name string

### <span id="page-12-0"></span>4 Handling past SNMP Alerts

There could be scenarios where the In-band SNMP Alerts feature is enabled in iDRAC Service Module and the Host OS undergoes a reboot. During this down time; the administrator might miss few alerts since iDRAC Service Module and iDRAC are not connected. In such scenarios, after the reboot, all the traps shall be sent out as soon as the communication between iDRAC Service Module and iDRAC is restarted.

### <span id="page-12-1"></span>5 MIB description

Here is one of the MIB example:

SNMPv2-MIB::snmpTrapOID.0 = OID: SNMPv2-SMI::enterprises.64.10892.5.3.2.1.0.2153 SNMPv2-SMI::enterprises.674.10892.5.3.1.1.0 = STRING: "FAN0003" SNMPv2-SMI::enterprises.674.10892.5.3.1.2.0 = STRING: "Fan 1 RPM is greater than the upper critical threshold." SNMPv2-SMI::enterprises.674.10892.5.3.1.3.0 = INTEGER: 5 SNMPv2-SMI::enterprises.674.10892.5.3.1.4.0 = STRING: "DGCF862" SNMPv2-SMI::enterprises.674.10892.5.3.1.5.0 = STRING: "ubuntu" SNMPv2-SMI::enterprises.674.10892.5.3.1.6.0 = STRING: "System.Embedded.1" SNMPv2-SMI::enterprises.674.10892.5.3.1.7.0 = STRING: "iDRAC" SNMPv2-SMI::enterprises.674.10892.5.3.1.8.0 = STRING: "\"1\"" SNMPv2-SMI::enterprises.674.10892.5.3.1.9.0 = STRING: "BGCF862" SNMPv2-SMI::enterprises.674.10892.5.3.1.10.0 = STRING: "CMC-BGCF862" SNMPv2-SMI::enterprises.674.10892.5.3.1.11.0 = STRING: "idrac-DGCF862"

This MIB has information about message ID, message, current status, system service tag, system FQDD and alert FQDD.

### <span id="page-12-2"></span>6 Error Handling

### <span id="page-12-3"></span>6.1 SMUX Fails on Linux and Debian OS-es

If snmpd daemon is reporting the below warning about smuxpeer,

#### **Warning: Unknown token: smuxpeer.**

Then it means that, [SMUX subsystem is disabled](http://ubuntuforums.org/showthread.php?t=1628304) at daemon startup by an option set in /etc/default/snmpd.

Using the -I option will turn on (or off) a particular module used by snmpd.

In this case, the line looks like this:

SNMPDOPTS='-Lsd -Lf /dev/null -u snmp -g snmp –I -smux,mteTrigger,mteTriggerConf -p /var/run/snmpd.pid'

With this configuration, the SMUX module is disabled.

For snmpd to support SMUX, the line should look like this instead (removing the -I option and its argument): SNMPDOPTS='-Lsd -Lf /dev/null -u snmp -g snmp -p /var/run/snmpd.pid'

After making the change, restart the daemon: service snmpd restart